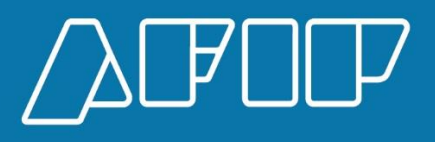

# Manual del Usuario Externo Kit Maria- Ingresos Brutos

## **Manual de Usuario Interno**

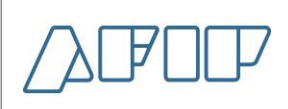

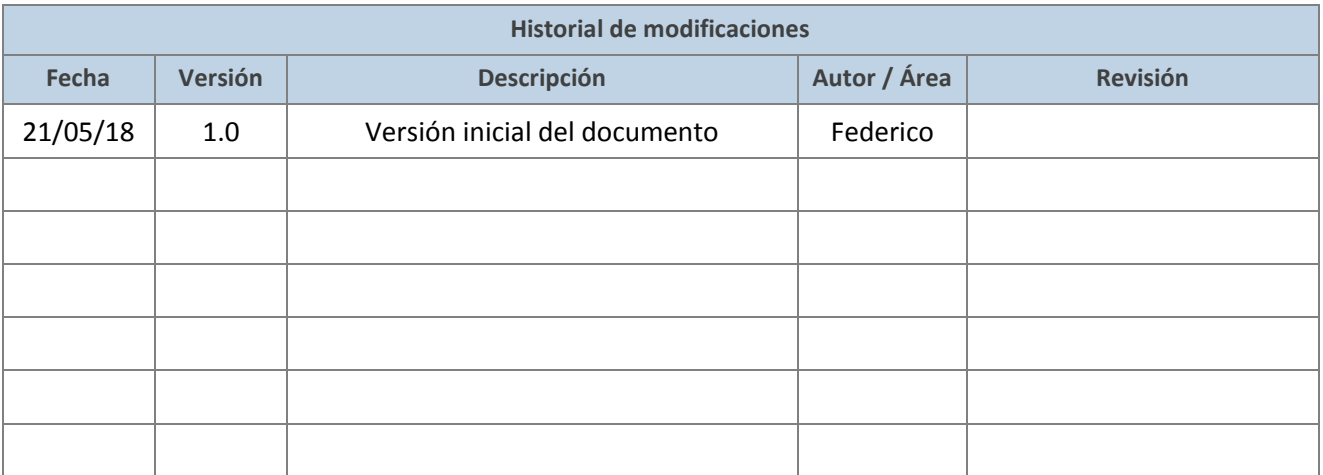

**DIINAD-**

## **Manual de Usuario Interno**

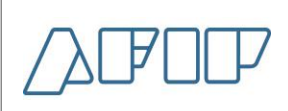

#### **Beclaración de Ingresos Brutos.**

Una vez declarado los datos de la caratula (Importador / monto FOB / Monto Seguro / monto Flete / Condición de venta, etc.), y cuando el subregimen este parametrizado para exigir la declaración de Ingresos Brutos al declarante, como por ejemplo una IC01, se le pedirá en la opción Ingresos Brutos del KIT María declarar:

**Condición frente a los Ingresos Brutos: v**alores posibles en el combo desplegable ( S: Inscripto (N: No Inscripto E: Exento)

**Inscripción en el convenio Multilateral:** Valores posibles en el combo desplegable ( S: Inscripto Convenio Multilateral, N: No Inscripto Local)

**Jurisdicción Sede:** Ejemplo 902

A continuación se debe declarar el Código de cada Jurisdicción con su respectivo Coeficiente de distribución. La sumatoria de los Coeficientes de todas las jurisdicciones informadas debe ser 1. En caso de ser Local corresponde declarar una sola jurisdicción también con el Coeficiente 1.

Ejemplo: Para un cuit Inscripto en Ingresos Brutos / Convenio Multilateral (en todas las jurisdicciones)

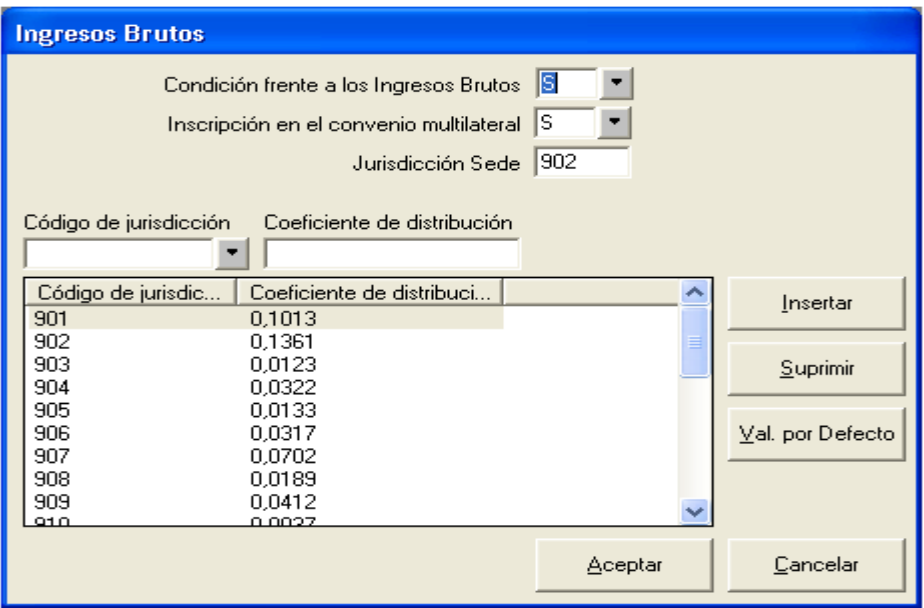

## **Manual de Usuario Interno**

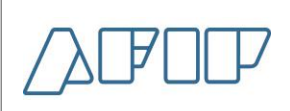

Tener en cuenta que al generar una segunda destinación en una misma PC, al ingresar a la opción de Ingresos Brutos, por defecto le traerá los valores cargados previamente, pudiendo o no modificarlos antes de aceptar.

#### **Declaración de ingresos brutos nivel ítem.**

A nivel Ítem, luego de declarar el detalle de la mercadería de ese ítem en particular y siempre que cumplan con todas las reglas del Arancel, se van a liquidar el o los conceptos de Ingresos Brutos que haya declarado en la pantalla previa.

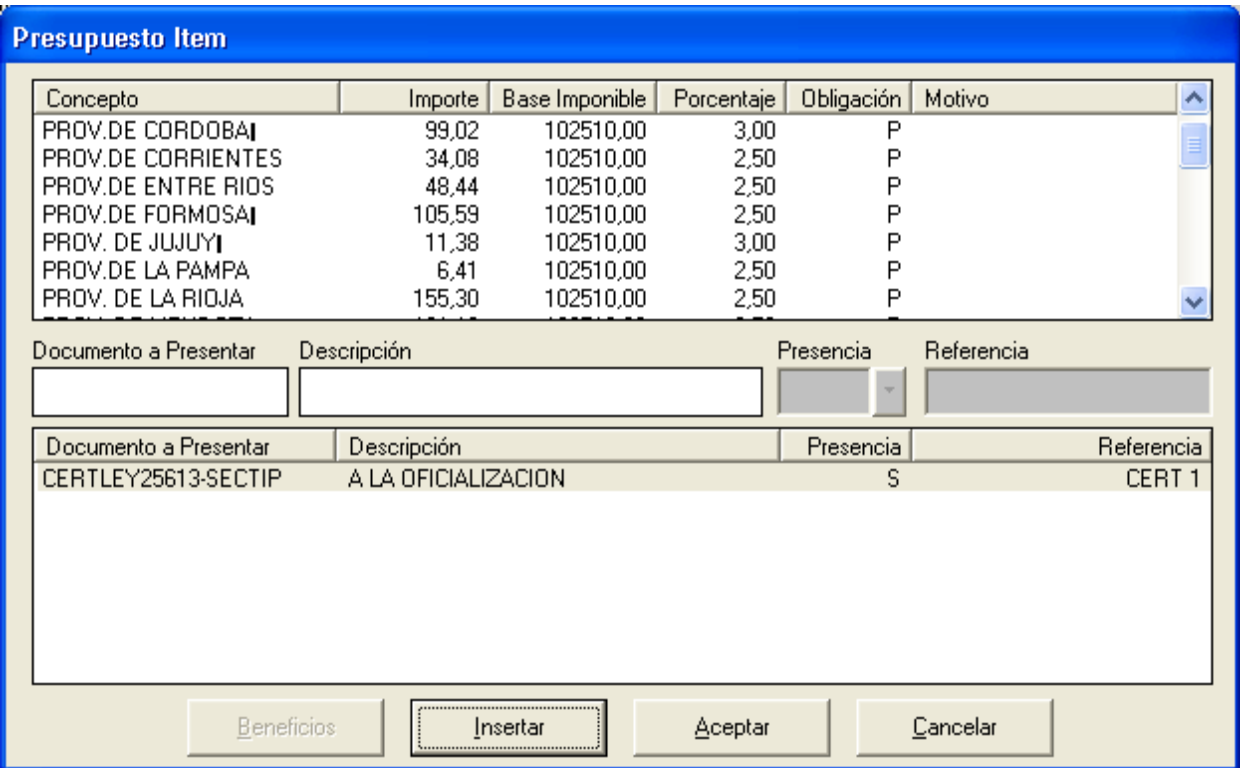

**Aclaraciones: tener en cuenta que los datos son de Homologación, y las alícuotas pueden variar con las productivas.**

Para el caso que el declarante invoque una ventaja de Autoliquidación a nivel ítem, este debe ingresar toda su liquidación.

## **Manual de Usuario Interno**

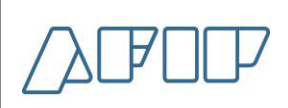

**Beneficios De Exportación & Liquidaciones** Para facilitar la carga de los N conceptos de Ingresos Brutos al usuario, este deberá ingresar:

**Concepto:** solo un concepto que engloba todas las jurisdicciones de Ingresos Brutos "900".

**Porcentaje:** en este campo como se ingresó un solo concepto deberá calcular el total, la fórmula es (Sumatoria de (coeficiente \* alícuota) de cada jurisdicción)

Finalmente deberá completar la Base Imponible y el tipo de obligación, luego el sistema realiza la distribución. Controlando que el Porcentaje ingresado de la alícuota sea el correcto (Sumatoria de (coeficiente \* alícuota) de cada jurisdicción)

Ejemplo de autoliquidación con un porcentaje incorrecto

El sistema informara el error y mostrara el porcentaje calculado con la fórmula utilizada

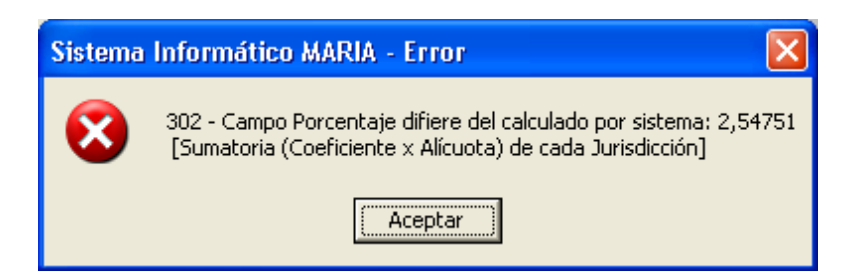

Se debe ingresar hasta el 3 decimal y en la pantalla que muestra de la liquidación del ítem mostrara hasta el 2 decimal

## **Manual de Usuario Interno**

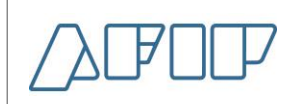

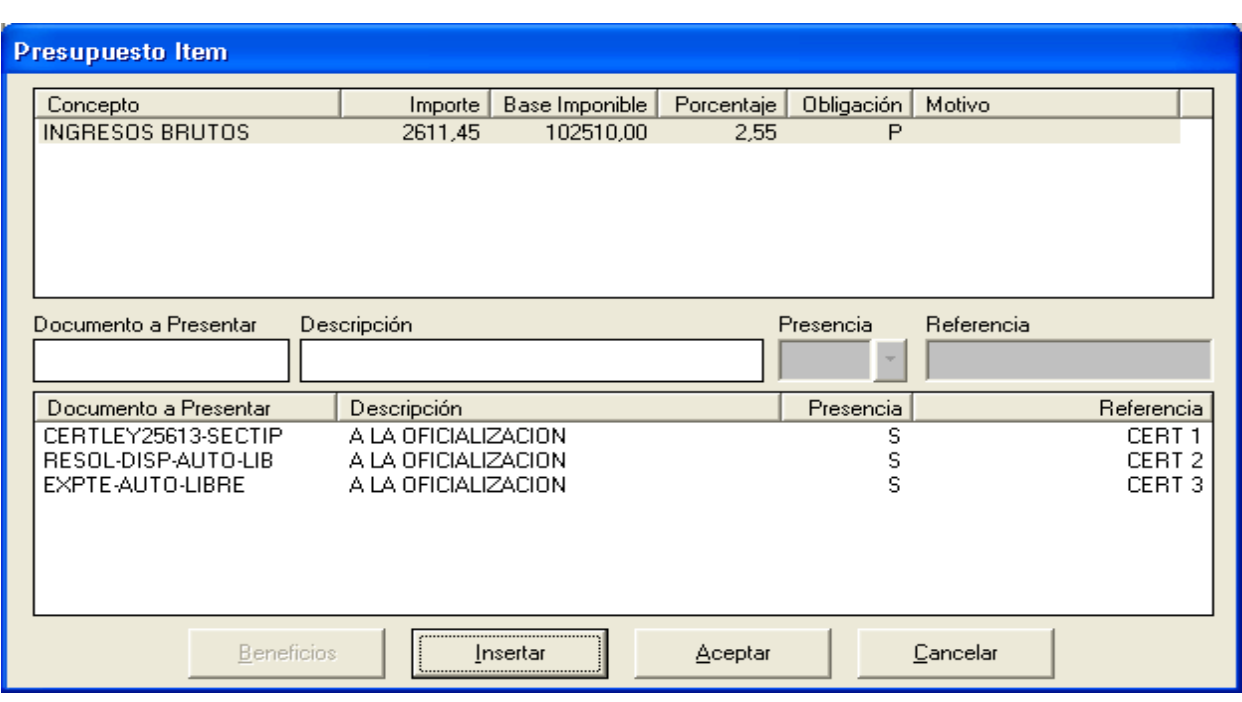

Una vez completado todos los ítems, continuara con el resto de la declaración en forma normal.